## 【フィルタリング機能導入】学校タブレット PC で WEB ページを検索・ 閲覧する方法 (ご家庭での利用時)

- ◆ご家庭で学校タブレット PC を使用する際に、有害サイト等の不適切なページへのアクセ スを禁止する「フィルタリング機能」が導入されました。
- ◆これに伴い、WEB ページの検索や閲覧方法が変わります。以下の手順により、検索・閲 覧を行ってください。(従来のように、GoogleChrome や MicrosoftEdge から検索すると、 「このサイトにアクセスできません」といったエラー画面が表示されます。)

 $\mathsf{L}$ 

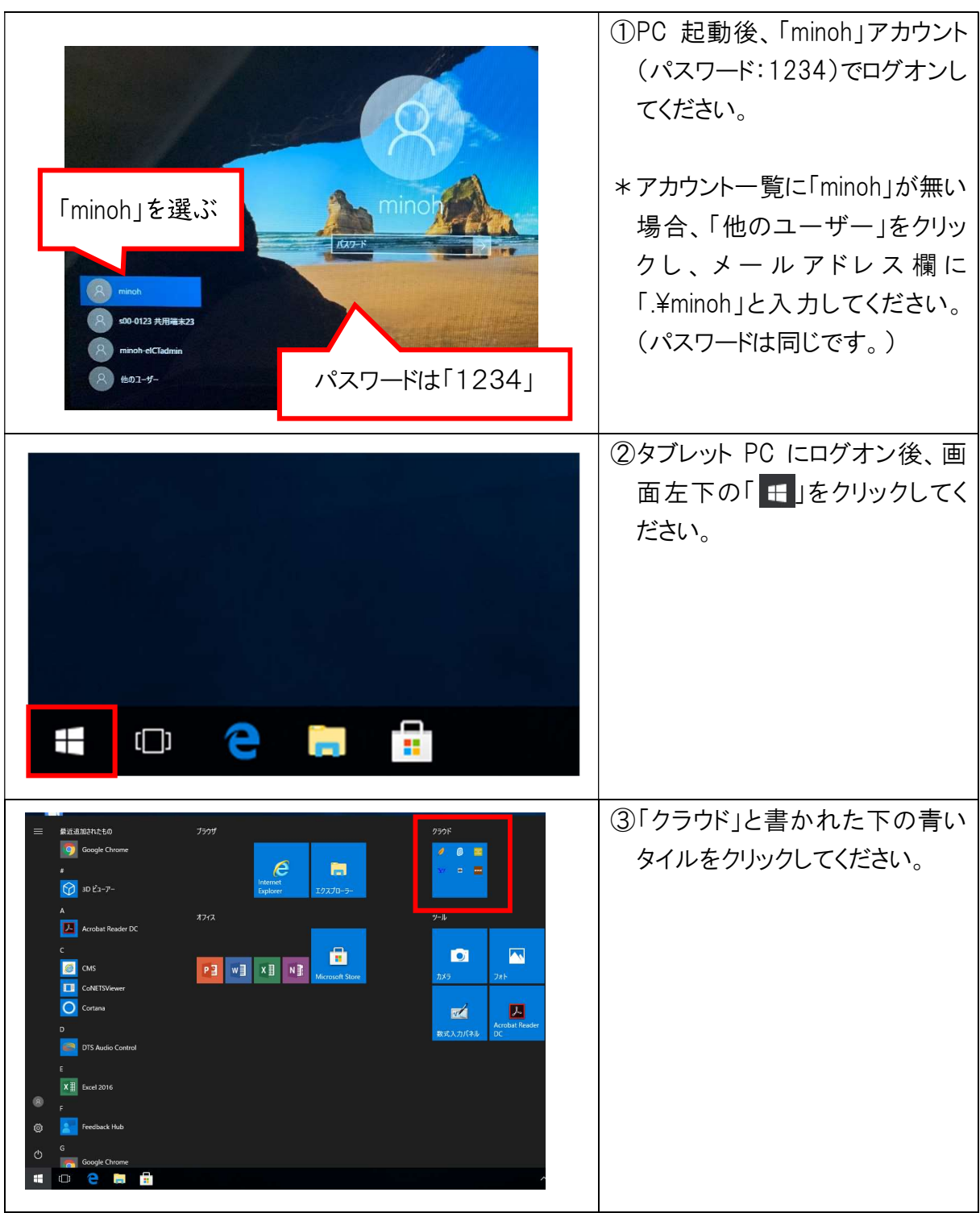

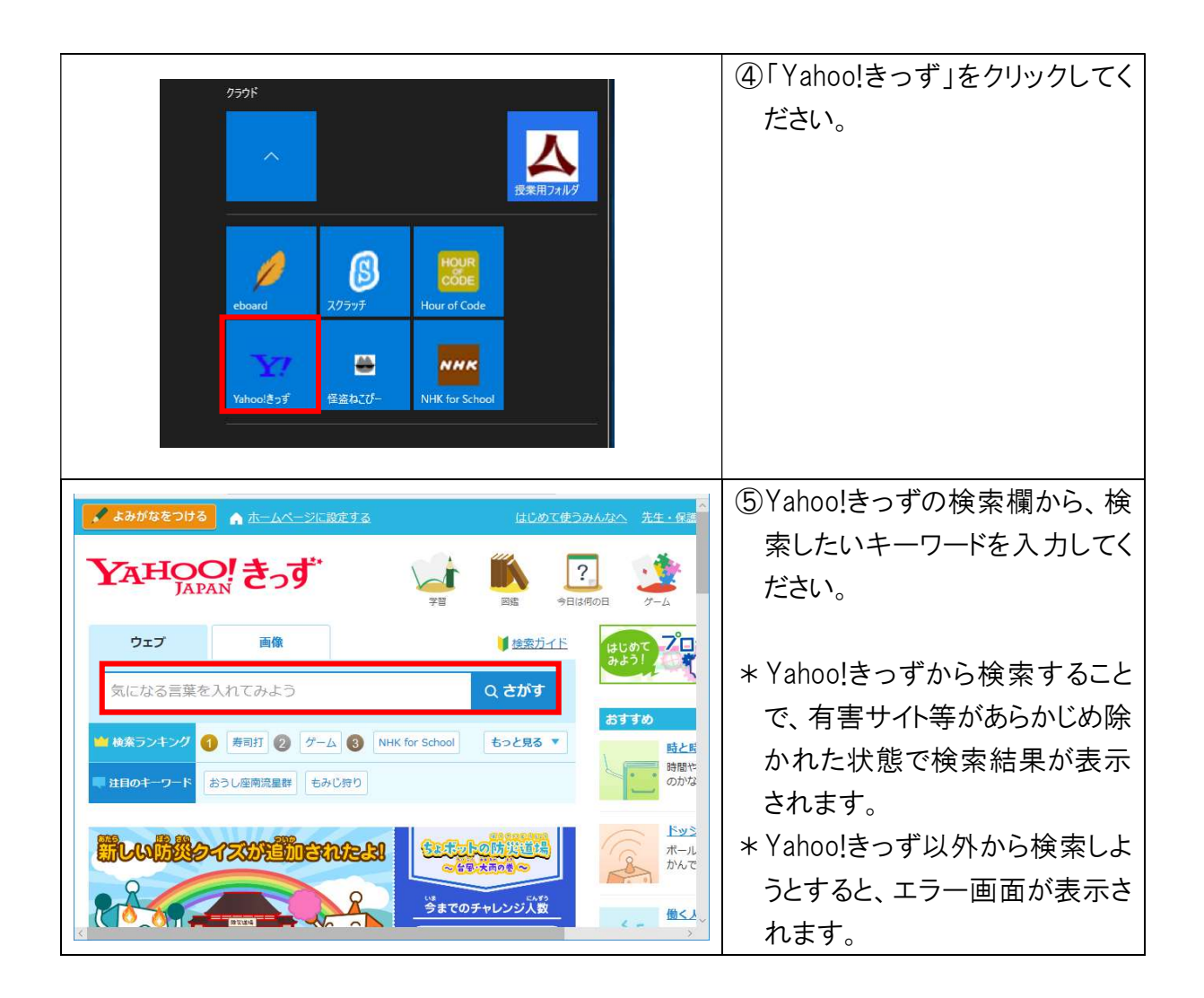